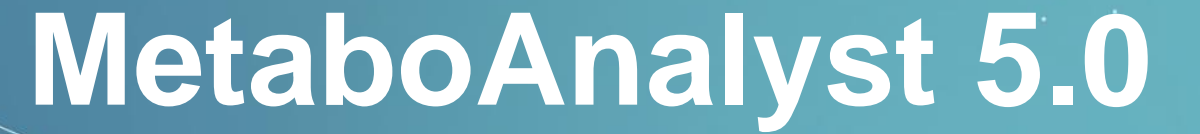

A Web-based Tool for streamlined Metabolomics Data Analysis

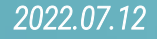

## *6.* Network Explorer

**Network analysis of multi-Omics data could enhance the interpretation on the biological sense with a intuitive way from the system level. The knowledge-based network exploration on the multiple omics data has been implemented since version 4. Network Explorer module of MetaboAnalyst has added support for data-driven network analysis from Version 5.**

#### **Highlights:**

Added the Debiased Sparse Partial Correlation (DSPC) algorithm to calculate a partial correlation network from user's uploaded data (Basu et al. 2017).

## 6.0 Knowledge & Background

#### **Knowledge-driven network**

● The general concept of knowledge-driven network is to analyze each set of omics data individually and then map the significant features (e.g., metabolites, genes) into the context of our knowledge framework in the forms of networks in order to uncover meaningful links among them, as well as their associations with disease phenotypes (*[Zhou et al., 2020](https://pubmed.ncbi.nlm.nih.gov/31953831/)*).

#### **Data-driven network**

● However, knowledge-driven approaches are limited due to an insufficient coverage of the metabolome and lack of knowledge of metabolite-metabolite interactions. Meanwhile, data-driven approaches that permit the inclusion of unknown compounds can overcome these limitations to construct biologically relevant networks and even aid in identifying unknown compounds (*[Basu et al., 2017](https://pubmed.ncbi.nlm.nih.gov/28137712/)*). Therefore, to address concerns in incomplete knowledge of metabolic networks and infer the putative identity of unknown metabolites, we introduce a data-driven network feature in MetaboAnalyst 5.0.

### *6.1* Start Network Explorer

#### MetaboAnalyst 5.0 - user-friendly, end-to-end metabolomics data analysis

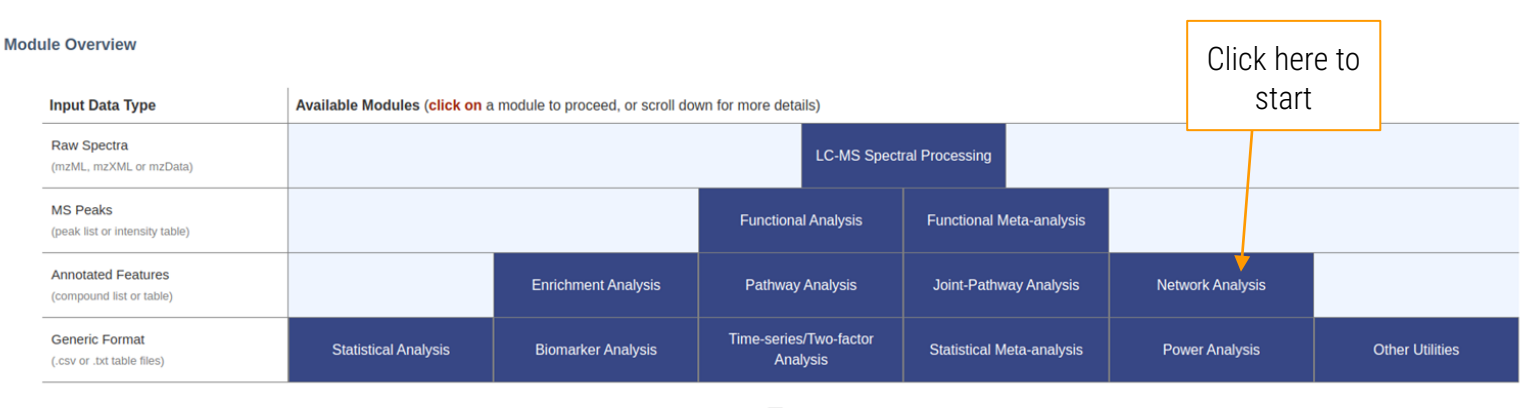

 $\overline{\smile}$  Show R command history

o

# *6.2* Starting from a list

Knowledge-driven network analysis

# *6.2.1* Data Upload Page – list(s)

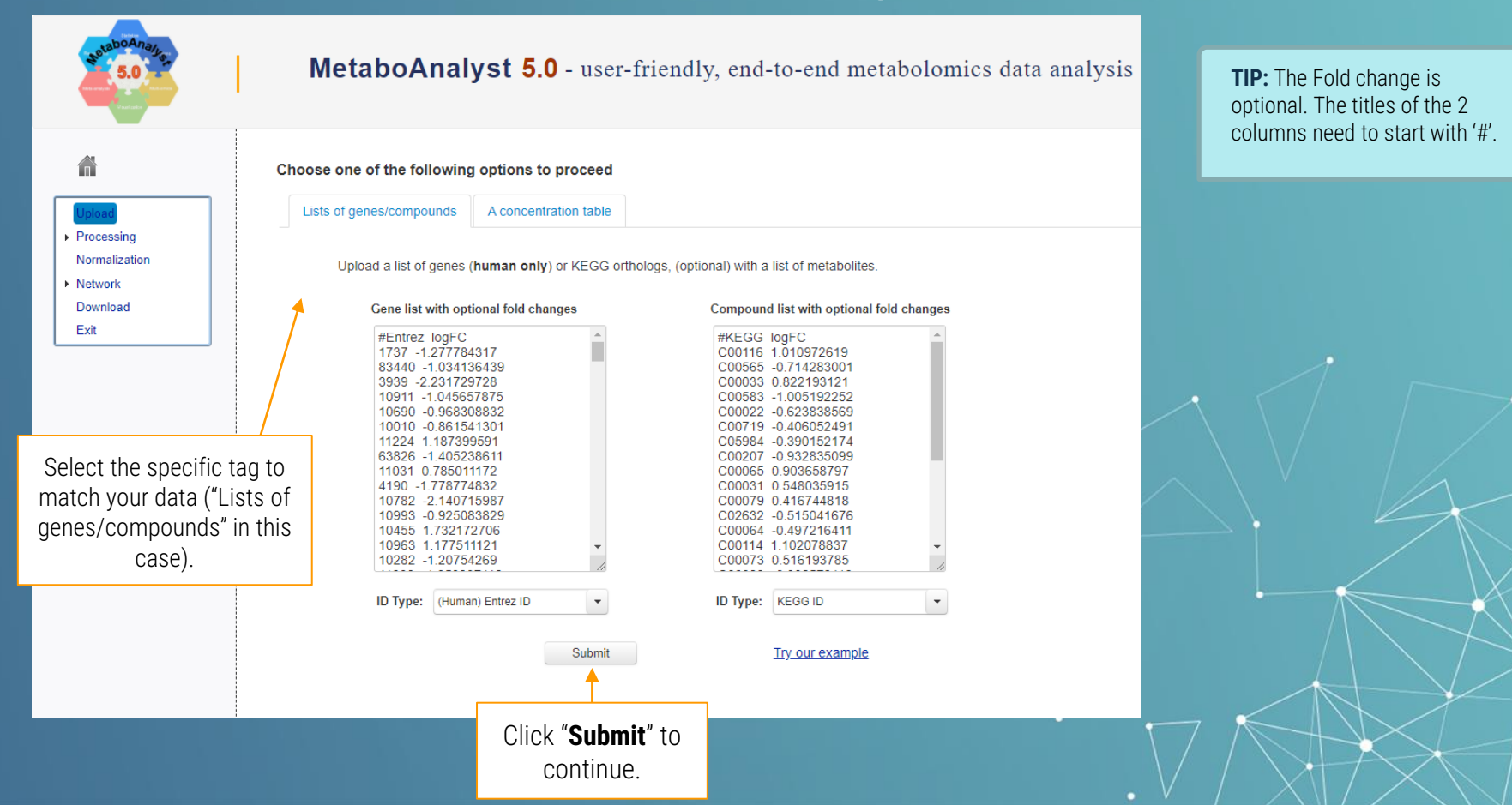

## *6.2.2* Name Mapping

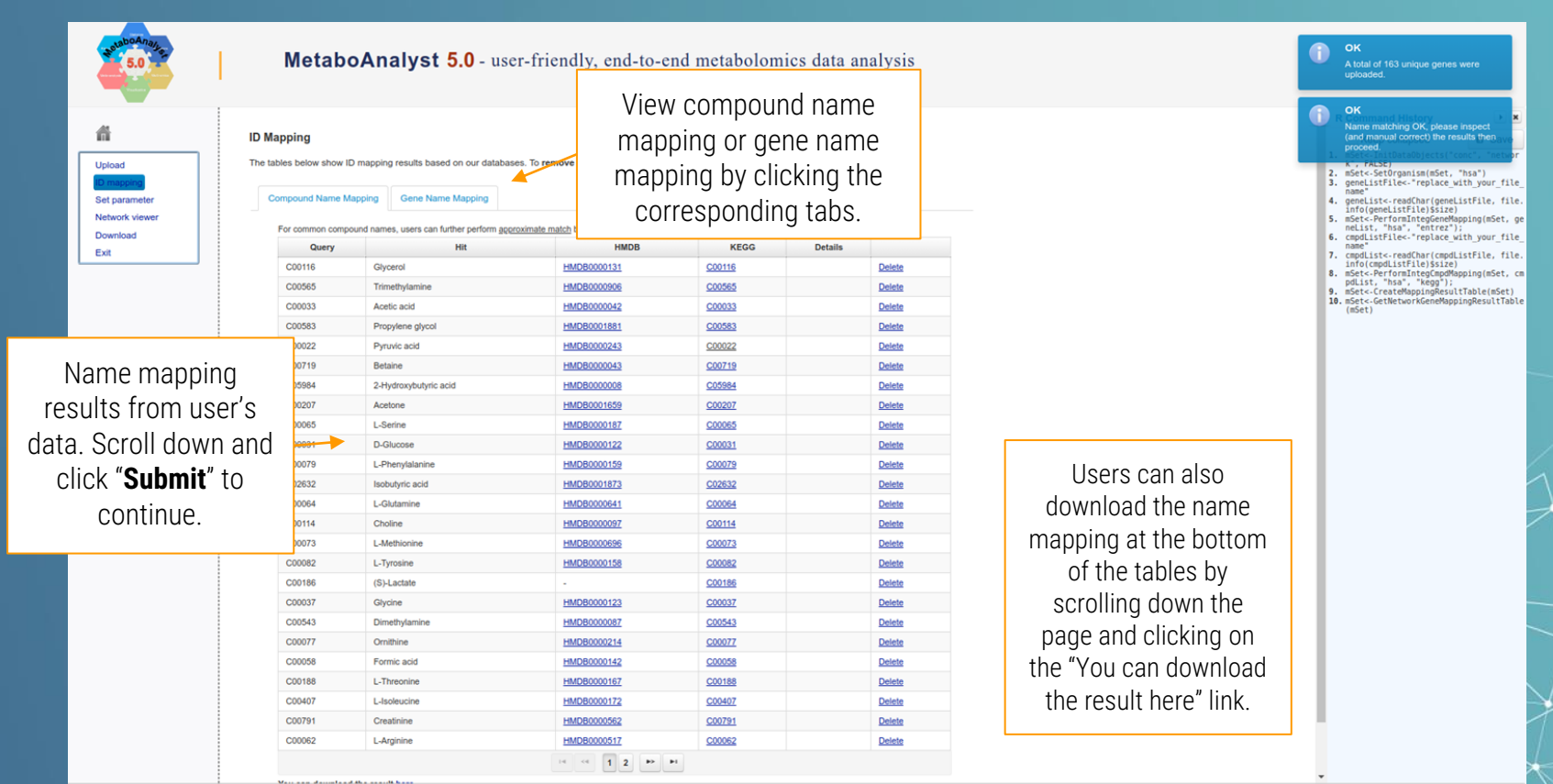

### *6.2.3* Network Selection

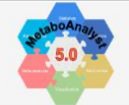

MetaboAnalyst 5.0 - user-friendly, end-to-end metabolomics data analysis

### Upload Naturark view Download Evit

**Networks Analysis Options** 

#### **KEGG Global Metabolic Network**

KEGG map (V5) KEGG map (V4)

Users can map metabolites and enzymes/KOs (KEGG Orthologs), and then visually explore the results in the KEGG global metabolic network (ko01100). This feature is especially suitable to integrate results from joint metabolomics and metagenomics studies.

#### **Metabolite-Disease Interaction Network**

The metabolite-disease interaction network enables exploration of disease-related metabolites. The associations were obtained from HMDB. Disease association have been added to HMDB via the Human Metabolome Project's literature curation team.

#### **Gene-Metabolite Interaction Network**

The gene-metabolite interaction network enables exploration and visualization of interactions between functionally related metabolites and genes. The chemical and human gene associations were extracted from STITCH, such that only highly confident interactions are used. Most of associations in STITCH are based on co-mentions highlighted in PubMed Abstracts including reactions from similar chemical structures and similar molecular activities

#### **Metabolite-Metabolite Interaction Network**

The metabolite-metabolite interaction network helps to highlight potential functional relationships between a wide set of annotated metabolites. The chemical-chemical associations for the metabolites network were extracted from STITCH, such that only highly confident interactions are used. Most of associations in STITCH are based on co-mentions highlighted in PubMed Abstracts including reactions from similar chemical structures and similar molecular activities

#### Metabolite-Gene-Disease Interaction Network

The metabolite-gene-disease interaction network provides a global view of potential functional relationships between metabolites, connected genes, and target diseases. The network is an integration of gene-metabolite, metabolite-disease and gene-disease interaction networks.

#### Debiased Sparse Partial Correlation (DSPC) Network

Debiased Sparse Partial Correlation (DSPC) algorithm is based on the de-sparsified graphical lasso modeling procedure (Jankova, 2015). A key assumption is that the number of true connections among the metabolites is much smaller than the available sample size. DSPC reconstructs a graphical model and provides partial correlation coefficients and P-values for every pair of metabolic features in the dataset. Thus, DSPC allows discovering connectivity among large numbers of metabolites using fewer samples (Basu et al., 2017).

Users can choose a network option to explorer the knowledge-based network.

**TIP:** The KEGG global metabolic network has been updated to the latest version in MetaboAnalyst, but the old version is still being provided for reproducibility with the previous version. This option will be phased out in the future.

In this tutorial, we will mainly demonstrate using the "**KEGG Global Metabolic Network**" and the "**Gene-Metabolite Interaction Network**". Other parts is working with the same mechanism, and will be introduced briefly.

### *6.2.4* KEGG Global Metabolic Network

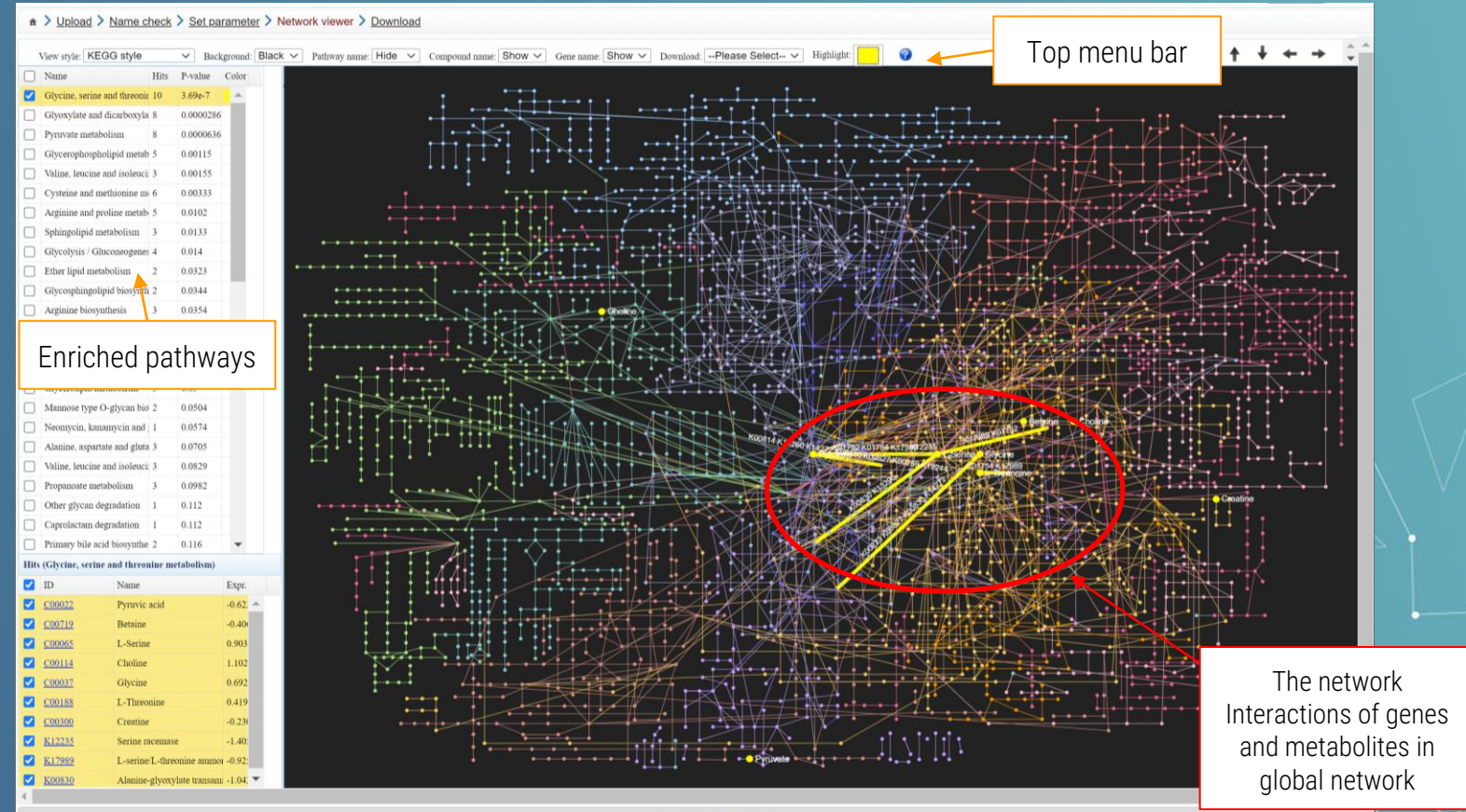

Xia Lab @ McGill (last updated 2021-10-06)

# *6.2.5* Highlight Enriched Pathways

#### 1) Switch the background color to white

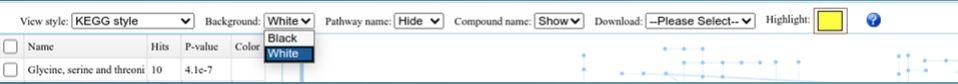

**TIP 1:** White background is better for publication or reports purposes. Please try to zoom in to find our more details of the interaction.

#### 2) Choose a highlight color

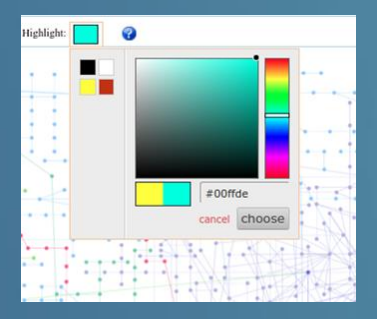

3) Click an enriched pathway to highlight

You can click the link to get further details about the compound.

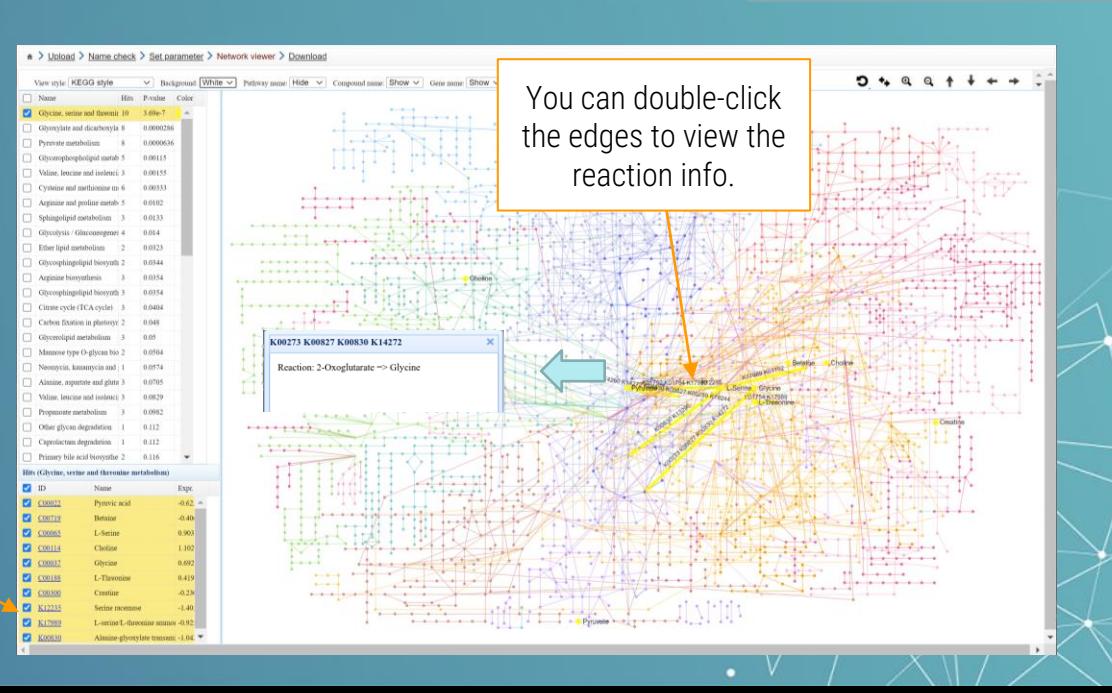

### *6.2.6* Download the Network

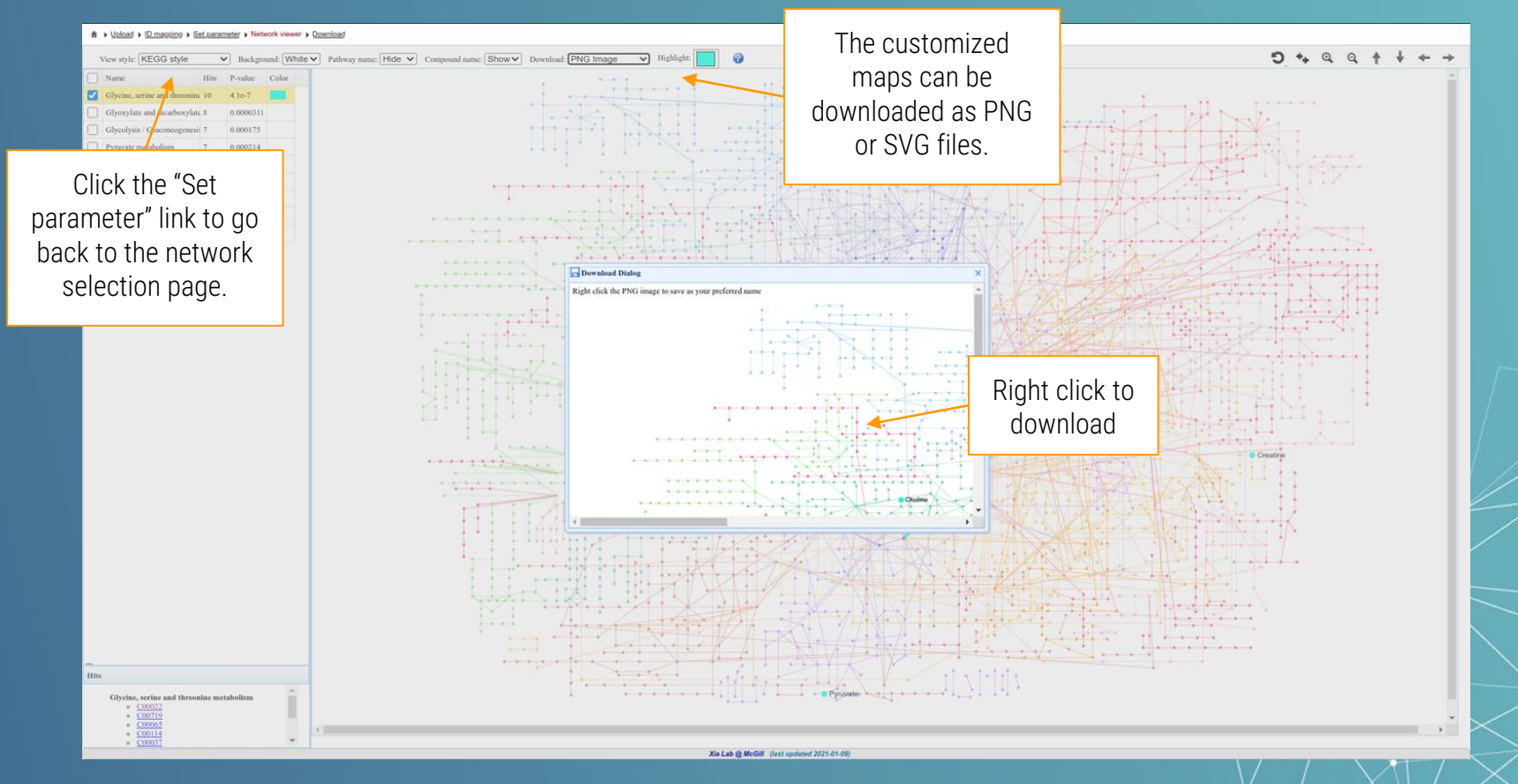

### *6.2.7* Gene-Metabolite Interaction Network

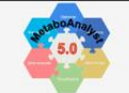

MetaboAnalyst 5.0 - user-friendly, end-to-end metabolomics data analysis

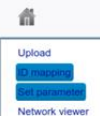

Download Exit

#### **Networks Analysis Options**

#### **KEGG Global Metabolic Network**

KEGG map (V5) KEGG map (V4)

Users can map metabolites and enzymes/KOs (KEGG Orthologs), and then visually explore the results in the KEGG global metabolic network (ko01100). This feature is especially suitable to integrate results from joint metabolomics and metagenomics studies.

#### **Metabolite-Disease Interaction Network**

The metabolite-disease interaction network enables exploration of disease-related metabolites. The associations were obtained from HMDB. Disease association have been added to HMDB via the Human Metabolome Project's literature curation team.

#### **Gene-Metabolite Interaction Network**

The gene-metabolite interaction network enables exploration and visualization of interactions between functionally related metabolites and genes. The chemical and human gene associations were extracted from STITCH, such that only highly confident interactions are used. Most of associations in STITCH are based on co-mentions highlighted in PubMed Abstracts including reactions from similar chemical structures and similar molecular activities.

#### **Metabolite-Metabolite Interaction Network**

The metabolite-metabolite interaction network helps to highlight potential functional relationships between a wide set of annotated metabolites. The chemical-chemical associations for the metabolites network were extracted from STITCH, such that only highly confident interactions are used. Most of associations in STITCH are based on co-mentions highlighted in PubMed Abstracts including reactions from similar chemical structures and similar molecular activities.

#### **Metabolite-Gene-Disease Interaction Network**

The metabolite-gene-disease interaction network provides a global view of potential functional relationships between metabolites, connected genes. and target diseases. The network is an integration of gene-metabolite, metabolite-disease and gene-disease interaction networks.

Deblased Sparse Partial Correlation (DSPC) Network

Debiased Sparse Partial Correlation (DSPC) algorithm is based on the de-sparsified graphical lasso modeling procedure (Jankova, 2015). A key assumption is that the number of true connections among the metabolites is much smaller than the available sample size. DSPC reconstructs a graphical model and provides partial correlation coefficients and P-values for every pair of metabolic features in the dataset. Thus, DSPC allows discovering connectivity among large numbers of metabolites using fewer samples (Basu et al., 2017).

Click the "Gene-Metabolite Interaction Network" link.

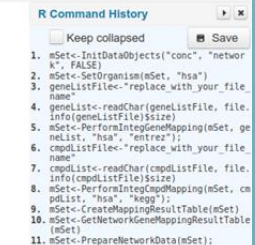

### *6.2.8* Network Overview

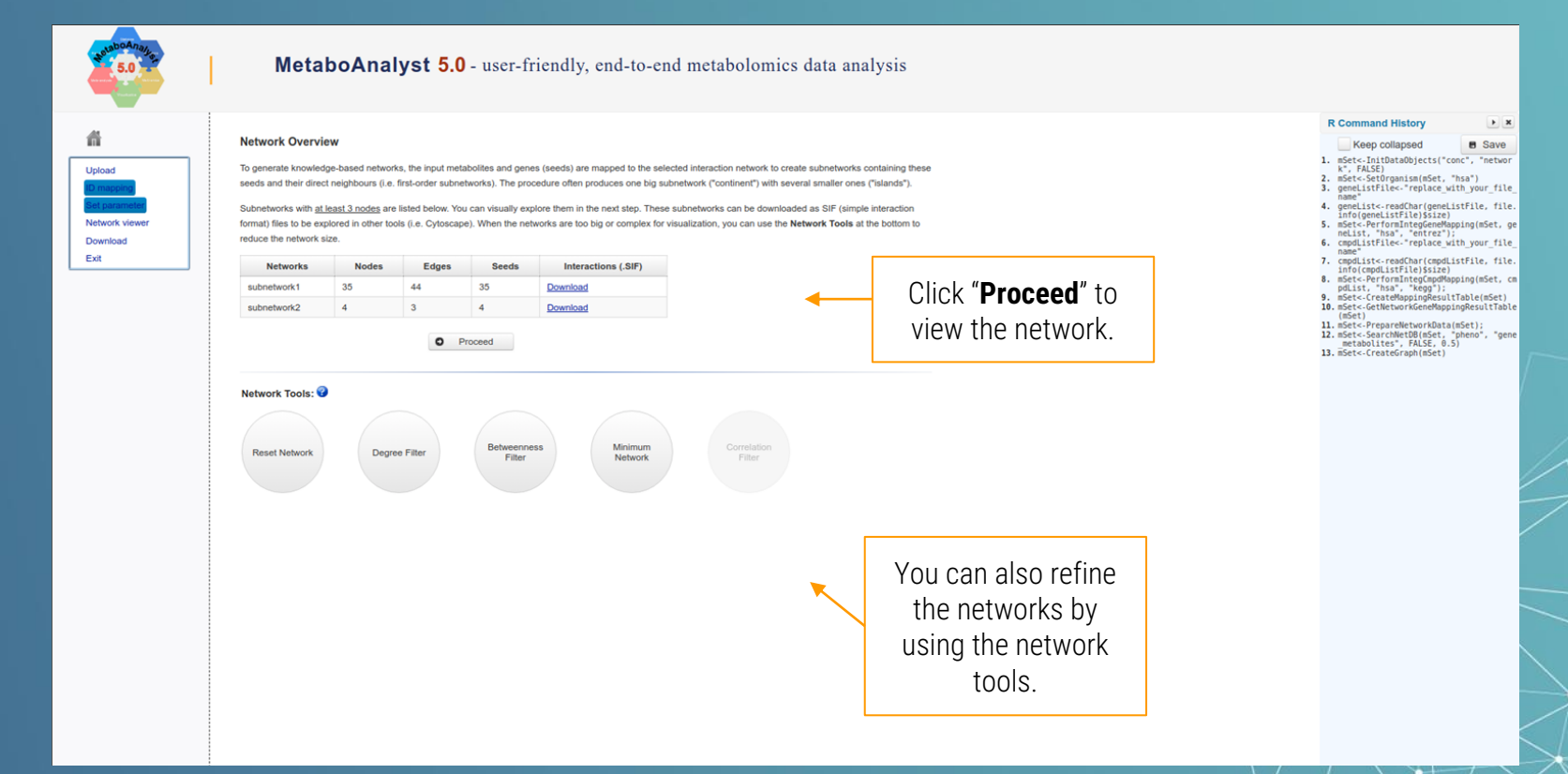

### *6.2.9* Network Viewer

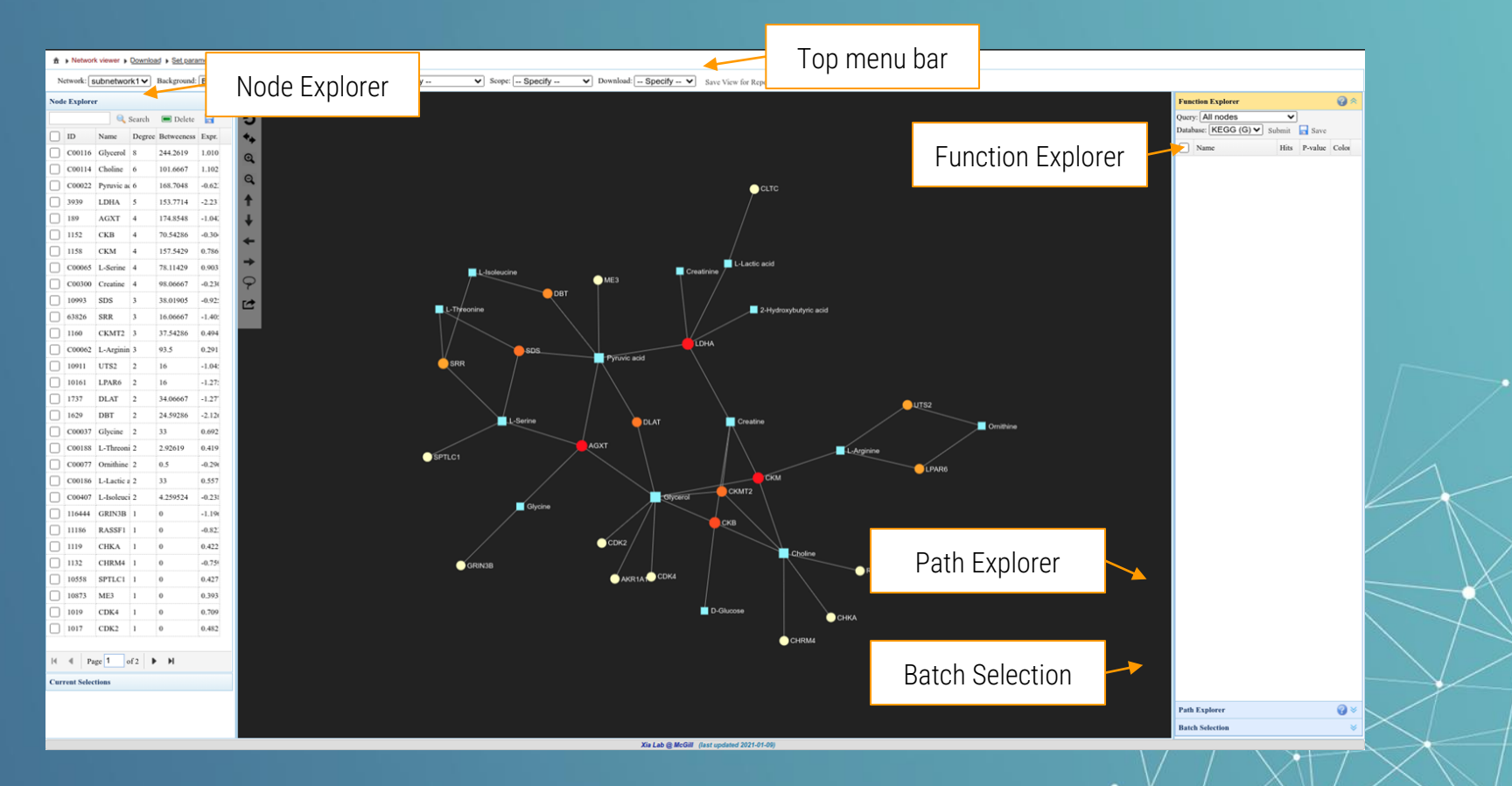

### *6.2.10* Node Explorer

You can sort the node table by clicking the column header based on either degree or betweenness values.

If you click on the empty box next to the ID (e.g., "C00116, Glycerol"), the network will automatically zoom into the selected node.

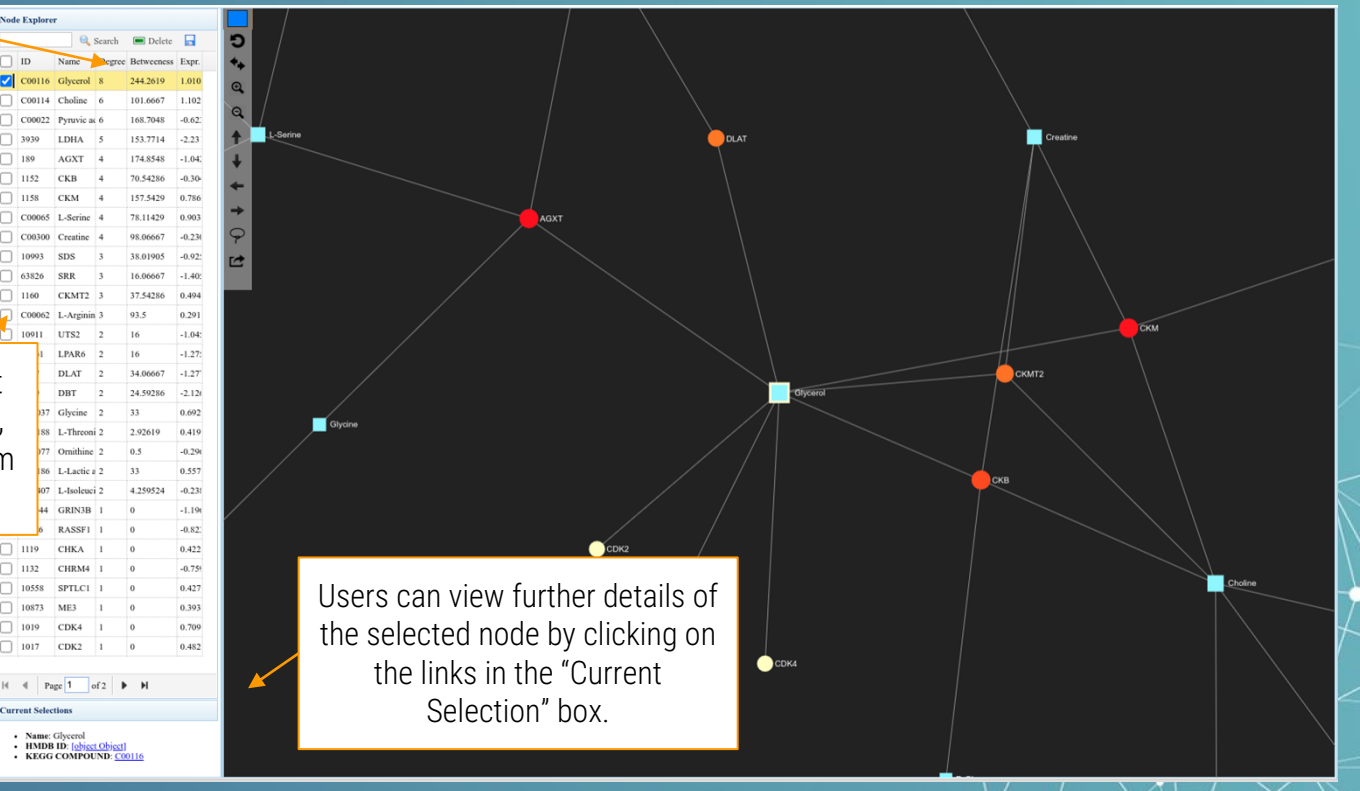

# *6.2.11* Function Explorer

Indicate the "Query" and "Database" type and then

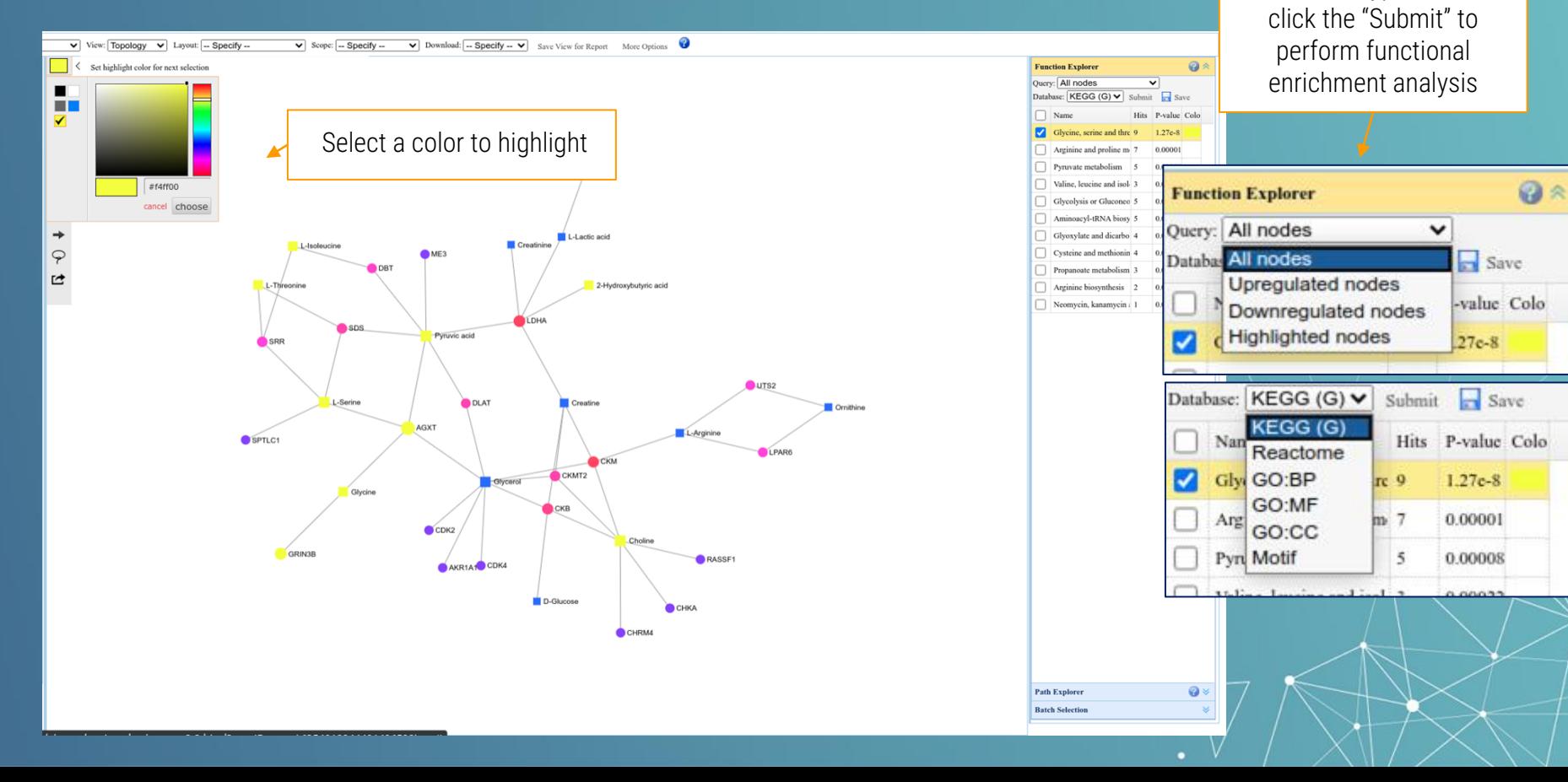

### *6.2.12* Path Explorer

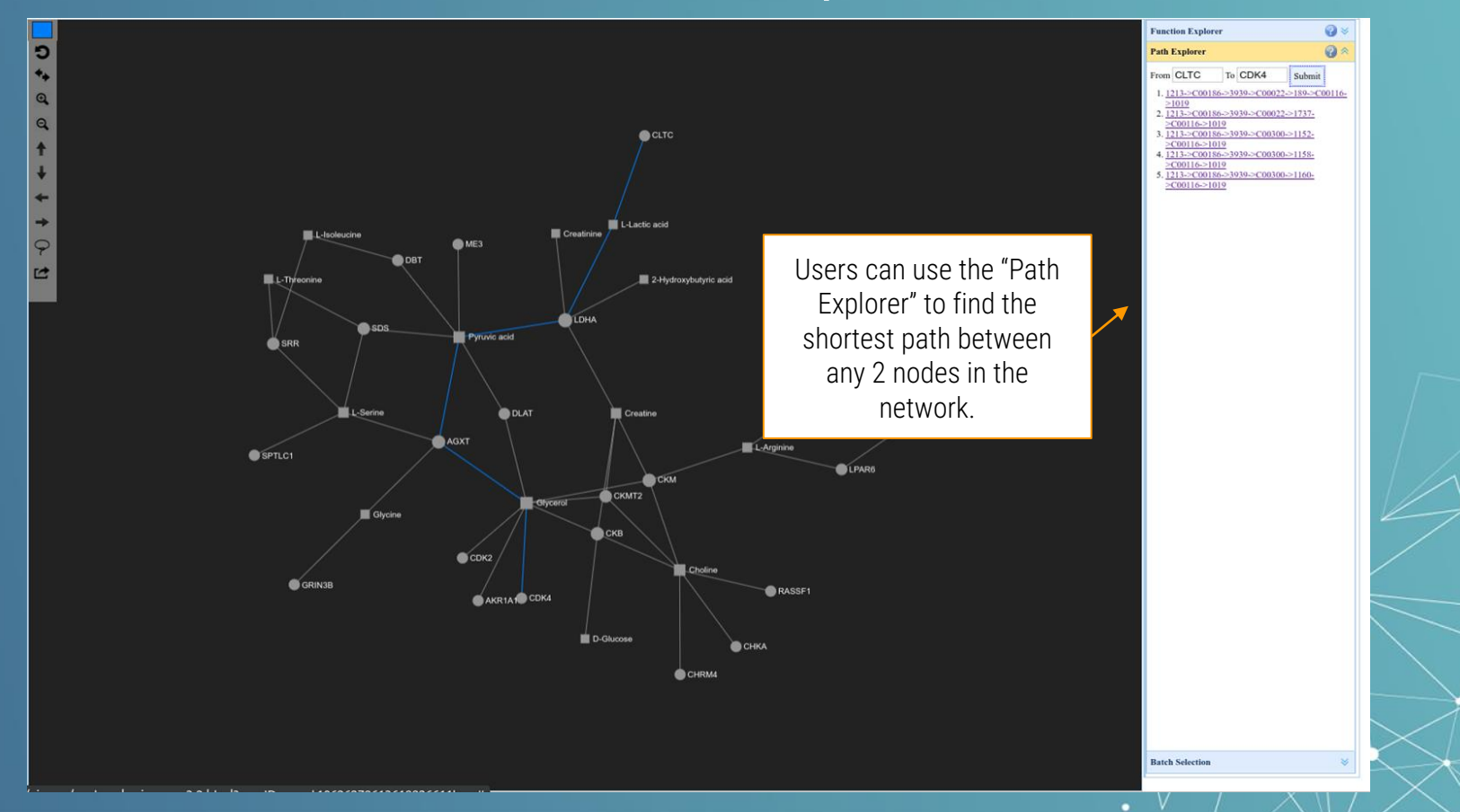

### *6.2.13* Batch Selection

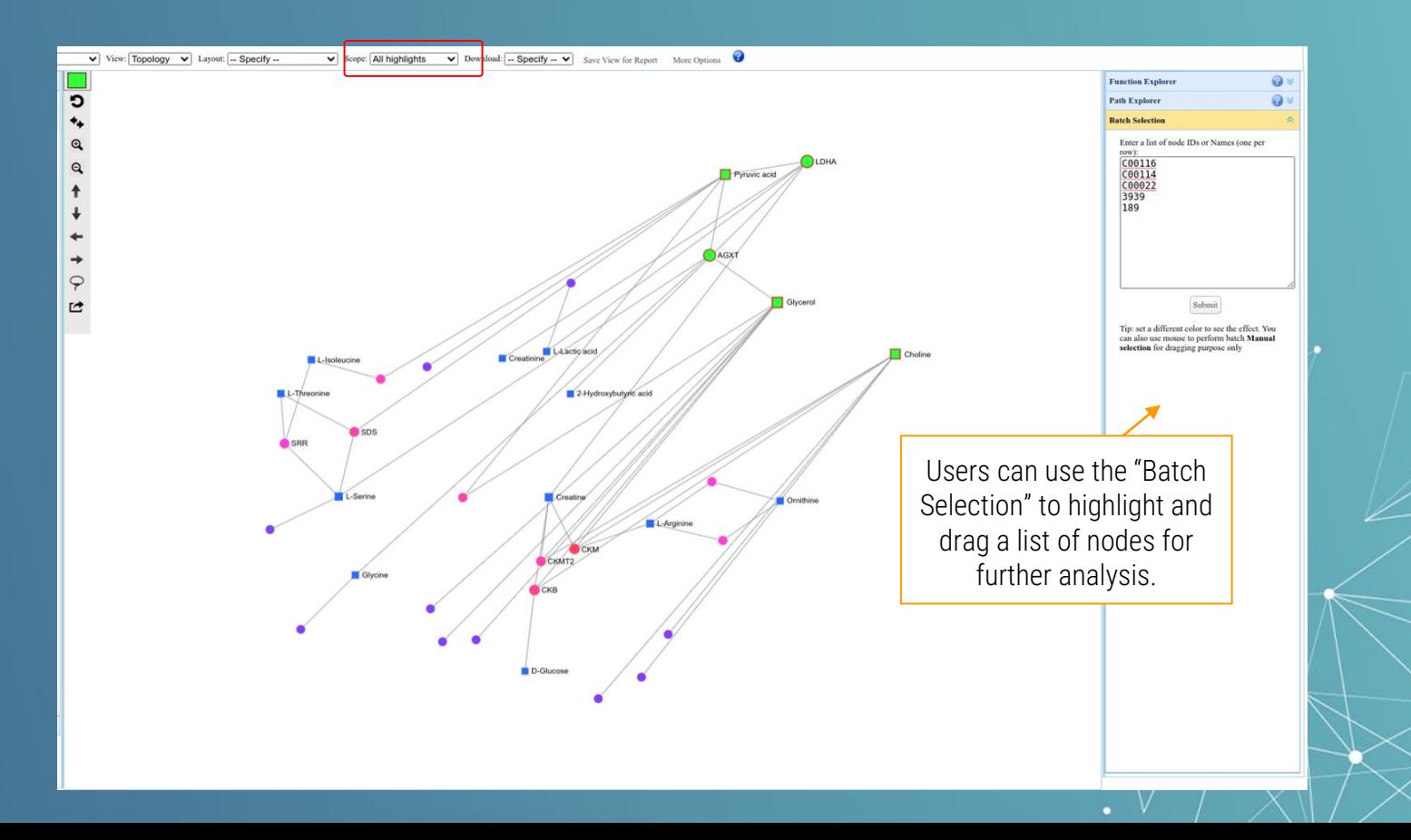

### *6.2.14* Metabolite-gene-disease interaction

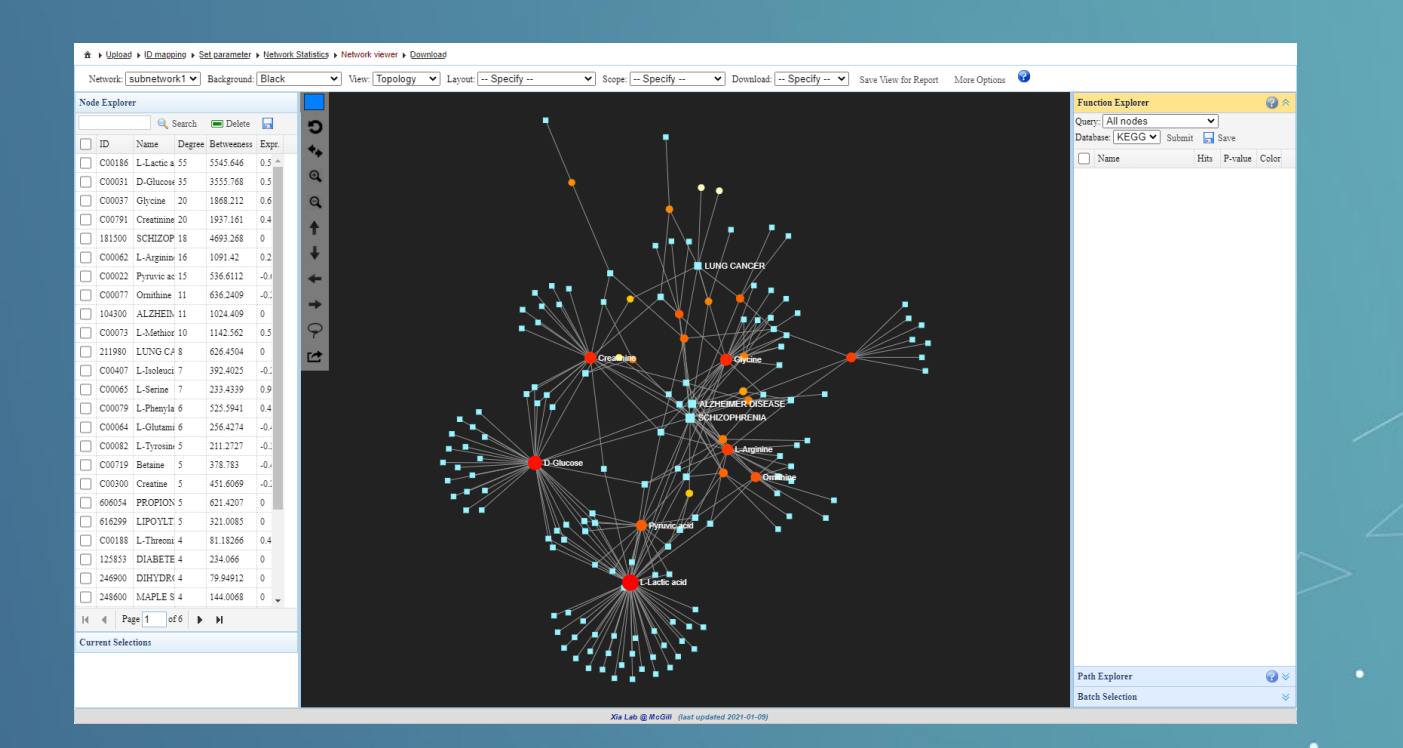

**TIP 1:** This module is used to show the interactions among the metabolites and disease within a network. Most buttons of this module is working as the modules introduced above.

**TIP 2: The topological** characteristics of different nodes can be ranked by click the header in the 'Node Explorer'. Go and read the **FAQs** part to find out more about the introduction of topology.

### *6.2.15* Metabolite-metabolite interaction

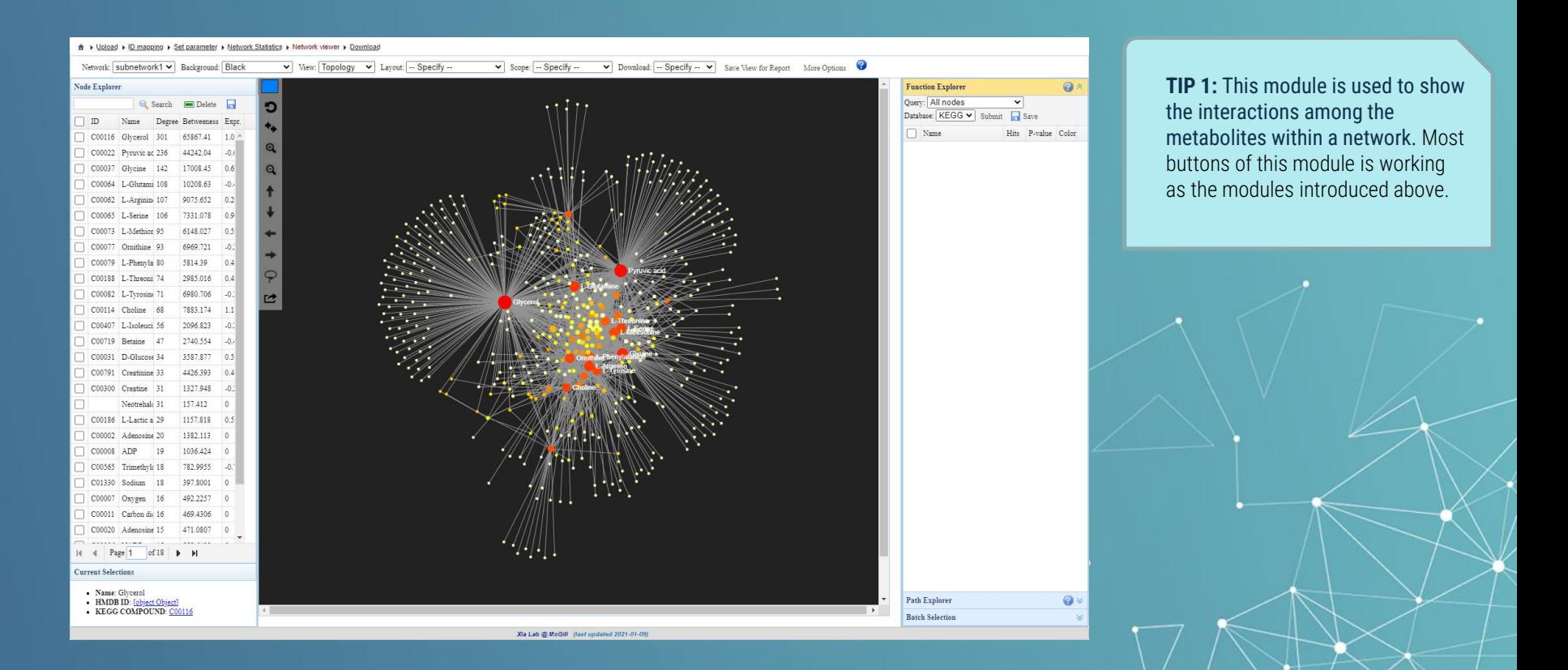

### *6.2.16* Metabolite-gene-disease interaction

**TIP 1:** This module is used to show

the interactions among the metabolites, genes and diseases within a network. Most buttons of this module is working as the modules introduced above.

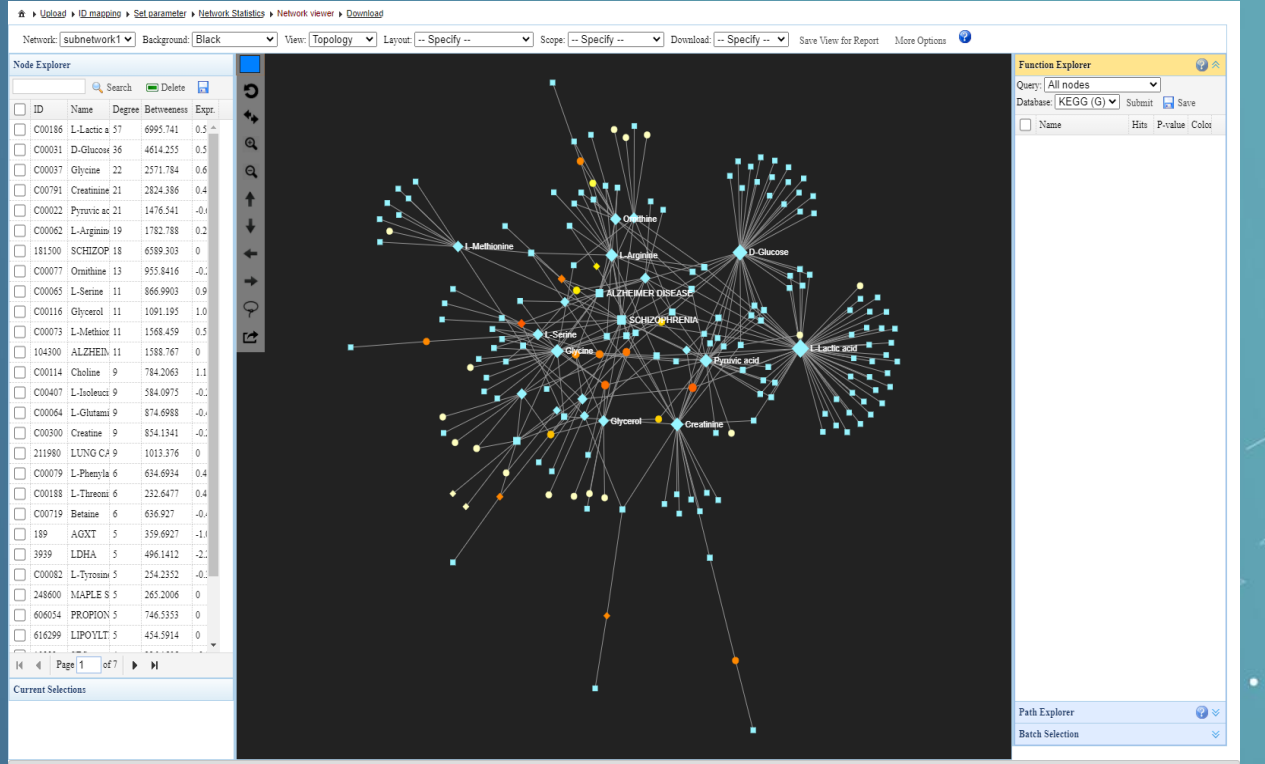

Xia Lab @ McGill (last updated 2021-01-09)

# *6.3* Starting from a table

Data-driven network analysis

# *6.3.1* Data Upload Page – table(s)

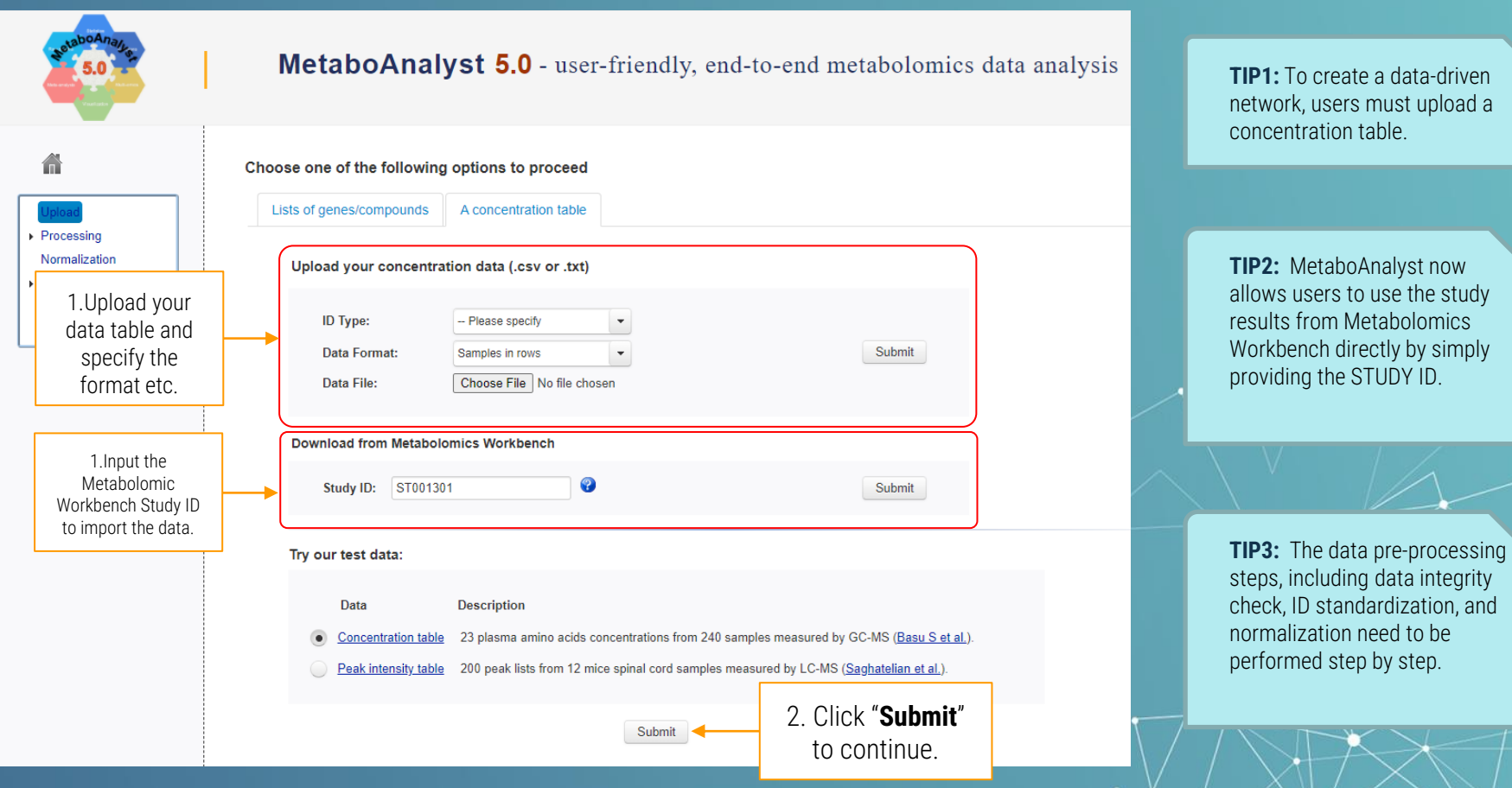

# *6.3.2* Name Mapping Page

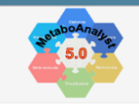

畜

 $\overline{\phantom{a}}$  Processing

Data check

**Missing value** 

Data filter

Data editor Normalization Network Download Evit

#### MetaboAnalyst 5.0 - from raw spectra to patterns and biological insights

#### **Compound Name/ID Standardization:**

- . For enrichment analysis, only well-annotated HMDB compounds (i.e. those in our pathway libraries & metabolite sets) will be mapped. For general-purpose name mapping, use Compound ID Conversion tool in Other Utilities module:
- Greek alphabets are not recognized, they should be replaced by English names (i.e. alpha, beta)
- . Ouery names in normal white indicate exact match marked by "1" in the download file;
- . Query names highlighted indicate no exact or unique match marked by "0" in the downloaded file;
- . For compound name, you should click the View link to perform approximate search and manually select the correct match if found;
- For KEGG ID it is nossible to have multiple bits, you should click the View link to manually select the correct match if found

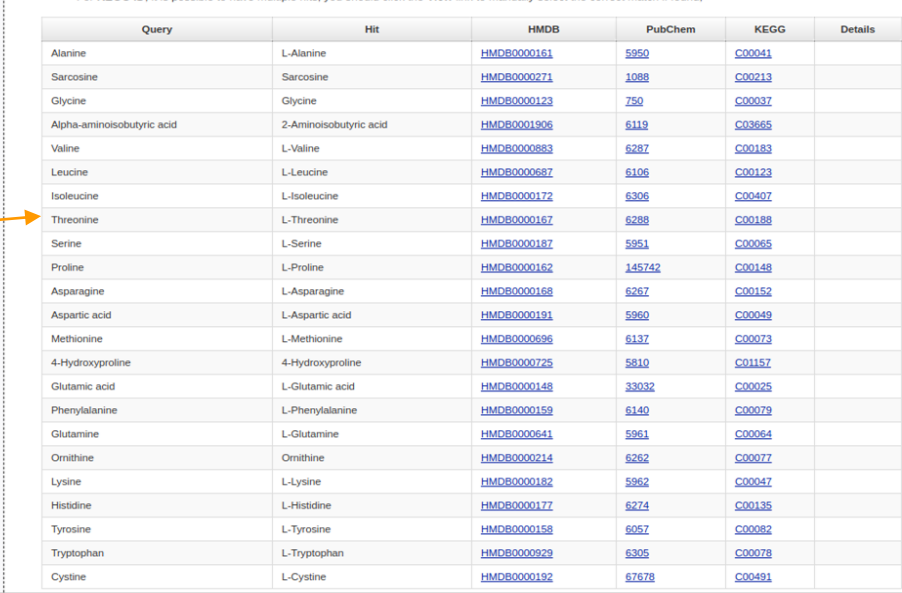

#### **R Command History**  $\rightarrow$  x

Keep collapsed **B** Save 1. mSet<-InitDataObjects("conc", "network", "Also

K., FALSE)<br>2.mSet<-SetOrganism(mSet, "hsa")<br>3.mSet<-Read.TextData(mSet, "Replacing\_wi<br>th\_your\_file\_path", "rowu", "disc");<br>4.mSet<-CrossReferencing(mSet, "name");

5. mSet<-CreateMappingResultTable(mSet)

Name mapping results from user's data. Scroll down and click "**Submit**" to continue.

Xia Lab @ McGill (last updated 2020-12-14)

٠

### *6.3.3* Network Parameters

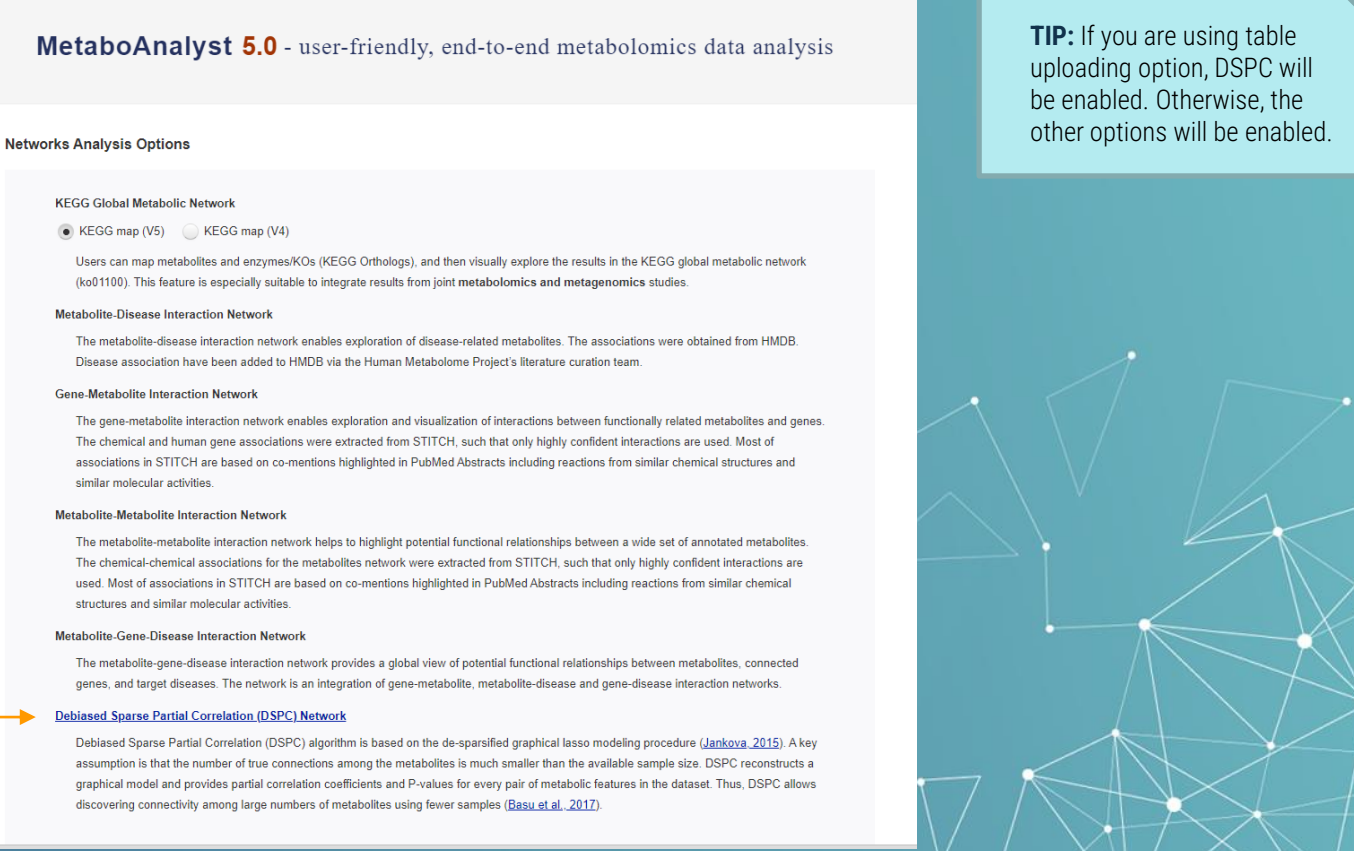

Click "**Debiased Sparse Partial Correlation Network**" to create the network.

▼ Processing

Missing value

Data filter

Data editor

Network Download

Exit

### *6.3.4* Network Overview

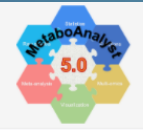

A

MetaboAnalyst 5.0 - user-friendly, end-to-end metabolomics data analysis

#### **Network Overview**

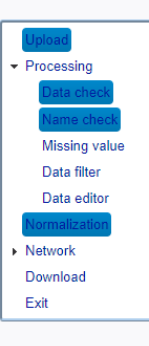

In the Debiased Sparse Partial Correlation (DSPC) network (Basu et al. 2017), the nodes are input metabolites, while the edges represent the association measures. For better visualization, the default DSPC network only shows the top correlations (edges) based on their p-value rankings (top 20% when the total number of edges is less than 1000 or the top 100 edges when the total number of edges greater than 1000).

Subnetworks with at least 3 nodes are listed below. You can visually explore them in the next step. These subnetworks can be downloaded as SIF (simple interaction format) files to be explored in other tools (i.e. Cytoscape). When the networks are too big or complex for visualization, you can use the Network Tools at the bottom to reduce the network size.

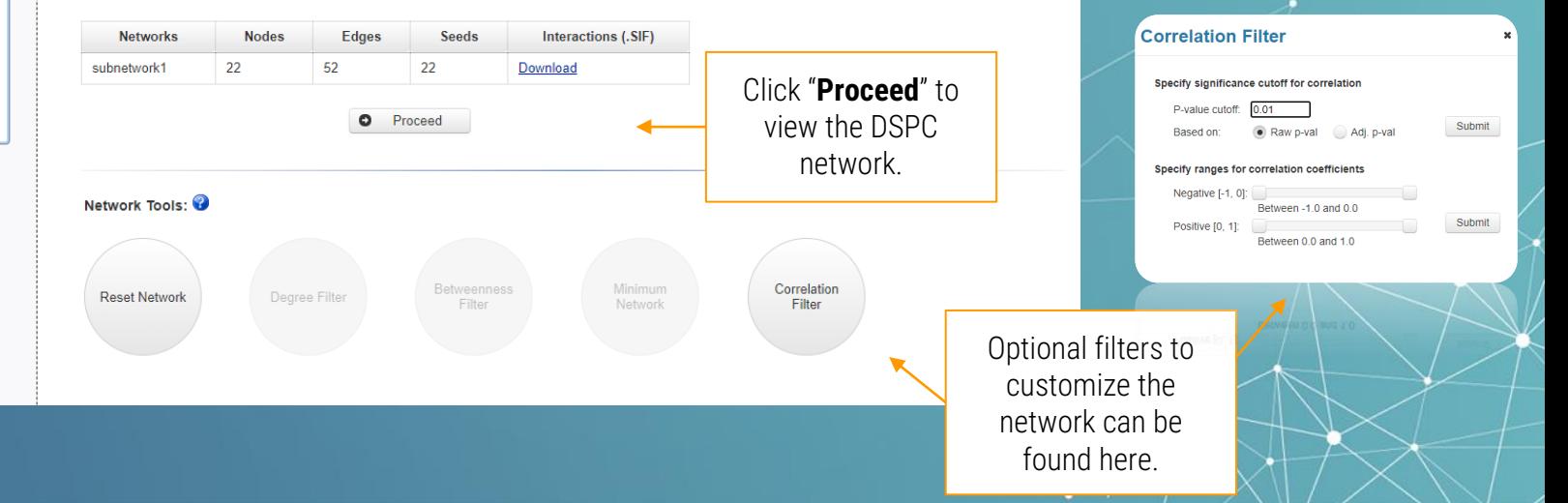

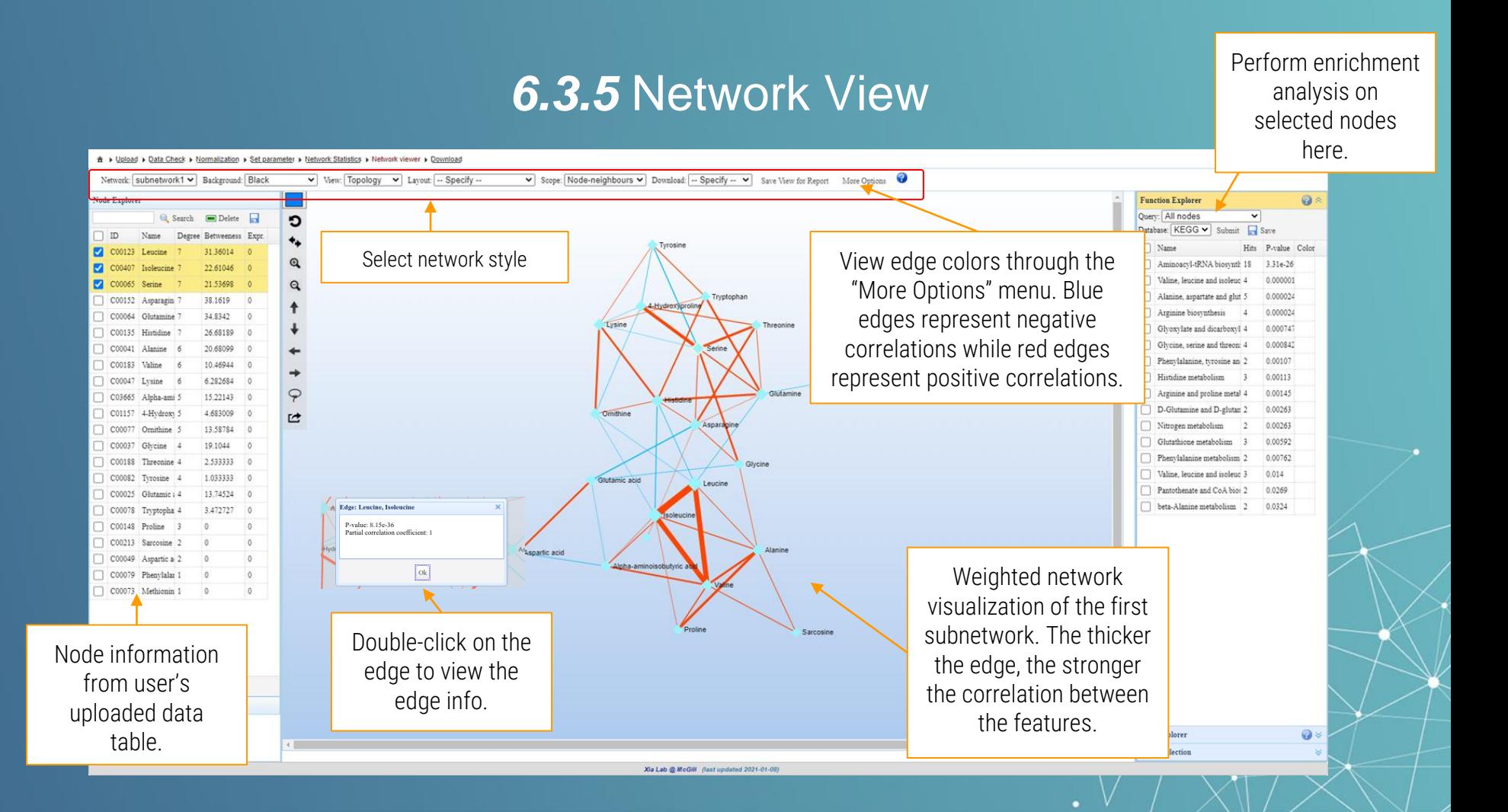

### *6.3.6* DSPC in Statistical Analysis module

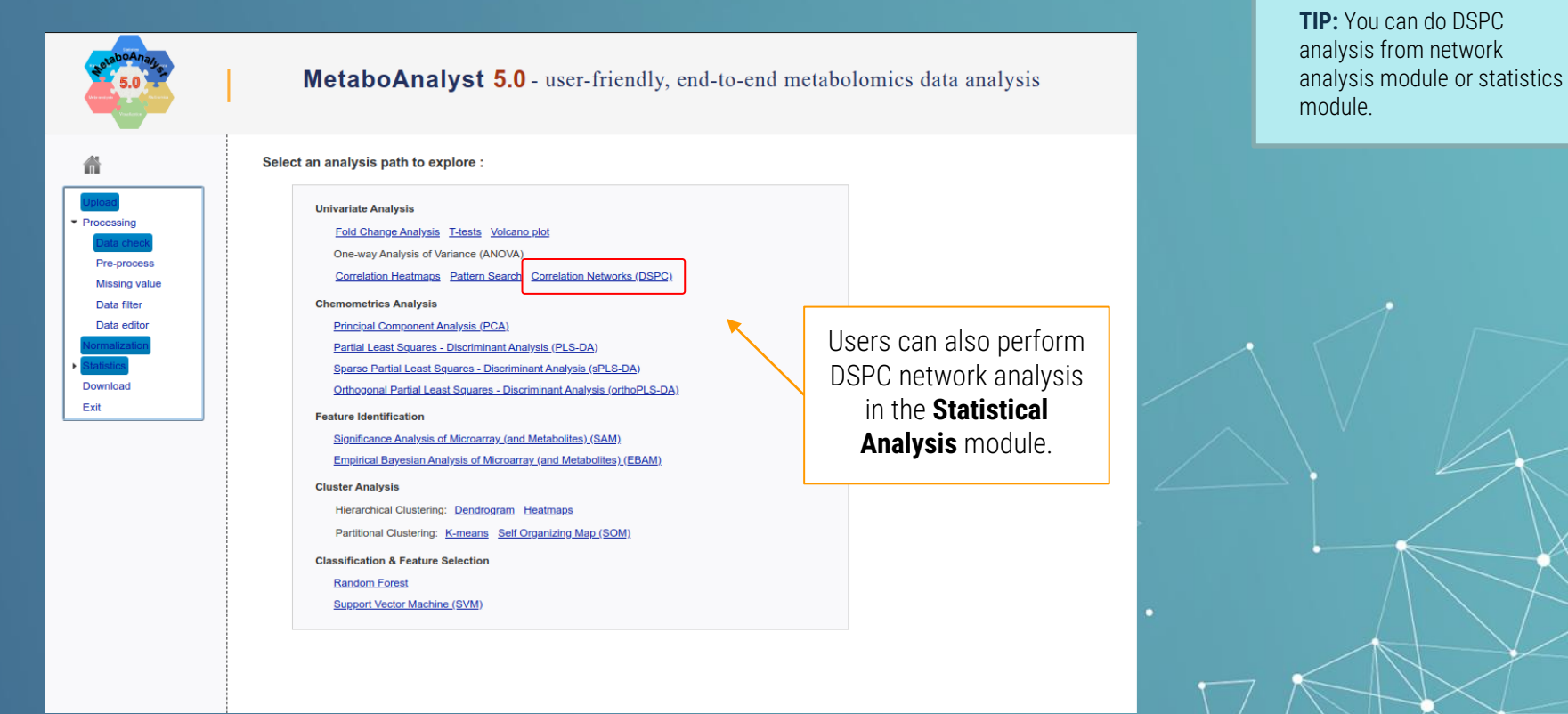

# *6.4* Result Downloading

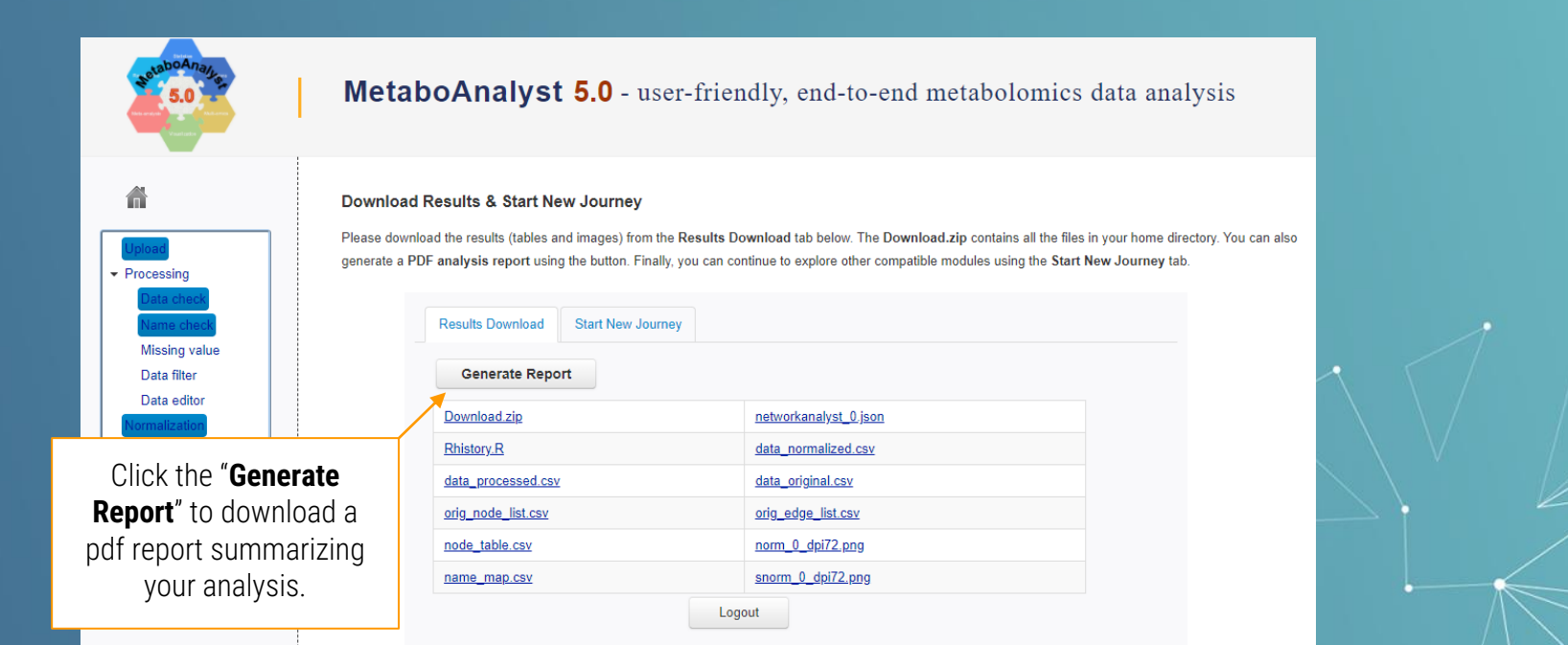

### *Thanks*

*If you have any questions please read through the FAQs or contact us at Zhiqiang.pang[at]xialab.ca or Jeff.xia[at]xialab.ca*